# **Allen SMART RECORDER™ Owner's Manual**

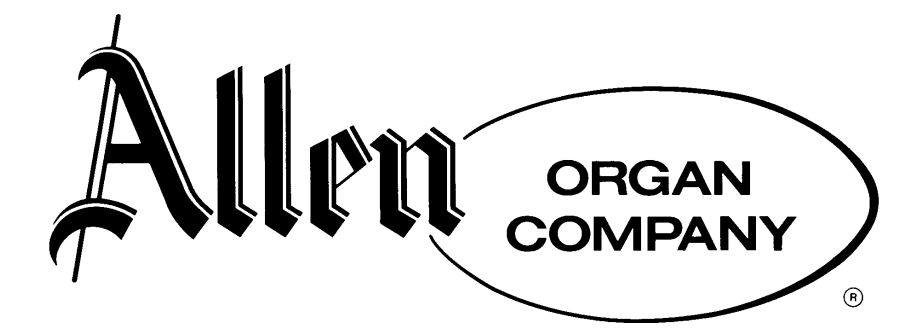

# **SMART RECORDER™ OPERATING INSTRUCTIONS**

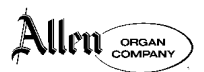

**P. O. Box 36, Macungie PA 18062-0036** 

**Note:** Only use 3-1/2" High Density Diskette. If proper disk is inserted but not formatted, the message "Unable To Read! Format? Yes/No" will show on LCD display. Press "+/Yes" to format. Formatting disk will erase any previously recorded information. **Never remove disk while disk busy light is on or flashing!** 

#### **TO RECORD A SONG**

- 1. Press & release the "REC" button. "Wait" appears momentarily, then, "REC" will flash on the LCD display.
- 2. To start actual recording, press "PLAY/CONT". When "REC" stops flashing, select registration and play. Be sure to move the organ's expression pedal(s) before playing.
- 3. Upon completion of the recording, press "STOP/SEARCH". "Wait" appears momentarily on the LCD display while the Smart Recorder™ completes writing the basic file information to the disk.
- 4. If you try to record over an existing song, the message "This File Already Exists!" appears on display. Either select a song number that has not been used, or delete the existing song before that same number can be used again. To return to the normal display, press "STOP/SEARCH".
- 5. To select a new song number, press the " $\leftarrow$ " or " $\rightarrow$ " buttons to move the blinking cursor to the middle of the upper row of the LCD display where the song number (#01, #02, etc.) appears. Then press "+/YES" or "-/NO" to select a new song number that you wish to record.
- 6. To delete an existing song so that you can re-use that number, press "DELETE" button. "Delete #\*\*" Yes or No" will appear on LCD display where  $**$  is the song number. Then, press  $H/Y$ ES" to delete, or "-/NO" to cancel and not delete.

#### **TO PLAY A SONG**

- 1. Select a song by pressing the " $\leftarrow$ " or " $\rightarrow$ " buttons to move to the upper row, center number of the LCD display where the song number appears. Then, press "+/YES" or "-/NO" to select the song you wish to play.
- 2. Press "PLAY/CONT" to play the song. To stop the song, press "STOP/SEARCH".

#### **TO PAUSE PLAYBACK AND THEN RESUME PLAYING**

**Caution:** Disk drive constantly runs when Smart Recorder is in PAUSE mode. **Never remove disk while in PAUSE mode.** To avoid unnecessary disk drive wear, PAUSE mode should only be used for short periods of time.

- 1. Press "PAUSE" to stop during a song.
- 2. Press "PLAY/CONT" to resume play from the point at which you paused.

#### **TO RESUME SONG FROM A NEW STARTING POINT**

- 1. Press the " $\leftarrow$ " or " $\rightarrow$ " buttons to move cursor to the left corner, top line of the LCD display where the counter appears. Then, press "+/YES" or "-/NO" to select the measure number from which you wish to resume play.
- 2. Press "STOP/SEARCH". The Smart Recorder<sup>TM</sup> will search from the beginning of that song for MIDI messages pertaining to the organ's stop settings, stop changes, and expression data up to the point where the song is to be resumed. This insures that the organ is prepared to play the song from that point forward. The search will take a few seconds, after which the word "READY" will flash on the LCD display.
- 3. Press "PLAY/CONT" to continue the song.

#### **TO ADD TO AN EXISTING SONG**

1. Press the " $\leftarrow$ " or " $\rightarrow$ " buttons to move cursor to the left corner, top line of the LCD display where the counter appears. Then, press the "+/YES" or "-/NO" to select the measure from which you wish to add to the song.

- 2. Press the "STOP/SEARCH" button. The Smart Recorder™ will search from the beginning of the song for all MIDI messages up to the measure number that you have selected to begin recording. All expression and stop changes up to that point will be set so that you begin recording with the same stop registration used previously. The search will take a few seconds, after which the word "READY" will flash on the LCD display.
- 3. Press "REC" and immediately begin to play. CAUTION: Any information previously recorded past the point where recording is resumed will be lost! Press "STOP/SEARCH" when finished.

#### **TO CHANGE THE PLAYBACK SPEED OF A SONG**

- 1. Press the " $\leftarrow$ " or " $\rightarrow$ " buttons to move cursor to the right corner, bottom line of the LCD display where the speed display appears. Speed can be changed incrementally before playback by pressing the "+/YES" or "-/NO" buttons.
- 2. Speed can also immediately halved or doubled **during** playback by pressing the " $\leftarrow$ " or " $\rightarrow$ " buttons. The speed adjustment will remain in effect as long as either the " $\leftrightarrow$ " or  $\rightarrow$ " is pressed.

#### **FUNCTION MENU**

In order to access the Function Menu, **press the "FCTN" button.** The following functions are listed in the sequence that they appear. By pressing the function button a second time, the display will change to the second function, and so on. Press "STOP/SEARCH" at any time to exit the Function Menu.

#### **ALL PLAY**

1. Used to play songs on the disk in sequence. Press "+/YES" to begin. The Smart Recorder™ will begin playing all songs in sequence, starting with the song number shown in the LCD display. For example, , if the song number is set to "#10" prior to entering the Function Menu, the Smart Recorder™ will begin with song number 10 and then play all subsequent songs. If the song number is set higher than the actual number of songs on the disk, the message "No Songs Found!" will appear in the LCD display.

#### **SET VOLUME LIMIT**

- 1. Allows control of MIDI volume messages. Press "+/YES" to change volume limit.
- 2. Press "+/YES" and "-/NO" to raise or lower the volume limit. Any number between 0 and 127 can be used, although numbers above 40 are recommended. All MIDI volume messages above the volume limit will be ignored. Only passages recorded above the selected limit will be affected. This function is useful to play back music initially recorded at a higher level. Once the Smart Recorder has been turned off and then back on, the volume limit will automatically return to the 127 setting.

#### **ALLEN CAPTURE SAVE TO DISK**

- 1. Saves organ's capture memory to Smart Recorder disk. Press "+/ YES", then "Capture Save; Select File #\_ \_" will appear in the LCD display. You may use the same numbers as song files, each may be deleted separately.
- 2. Press "+/YES" or "-/NO" to select Capture File number.
- 3. Press "REC" to save Capture File to floppy disk. NOTE: Capture Files are different from Song Files. For example, selecting Capture File #01 will not overwrite Song File #01.

#### **ALLEN CAPTURE LOAD FROM DISK**

- 1. Sends Capture File from Smart Recorder™ to Allen MDS organs. Press "+/YES", then "Select File #01" appears in LCD display.
- 2. Press "+/YES" or "-/NO" to select Capture File to load.
- 3. Press "PLAY/CONT" to load Capture File.

#### **DELETE CAPTURE FILE**

- 1. Removes a Capture File from floppy disk. Press "+/YES", then "Delete File #01" appears in LCD display.
- 2. Press "+/YES" or "-/NO" to select Capture File to delete.
- 3. Press "DELETE" to remove Capture File.
- **Note:** Recording and erasing a disk many times, may cause the files to become fragmented. If the sequencer operation considerably slows down, try using a new disk.

## **SMART RECORDER™ REMOTE OPERATING INSTRUCTIONS**

**The optional Smart Recorder™ Remote Control consists of two components; an IR module attached to the Smart Recorder™, and a hand-held remote control unit similar in size and appearance to a television remote control.** 

**The IR module attached to the Smart Recorder™ must be positioned so that a direct line of sight exists between the IR module and the hand-held remote control unit. An extension cable is available to allow positioning of the IR module up to 50 feet from the Smart Recorder™. NOTE: Use only an Allen Organ Company IR module extension cable. Although the extension cable is similar in appearance to a normal modular telephone cable, telephone cable will not work with the Smart Recorder IR module.** 

#### **TO SELECT A SONG**

 Select a song by pressing the button labeled "SONG"and then pressing the "+/YES" or "-/NO" to select the song you wish to play.

#### **TO PLAY A SONG**

 Press "PLAY/CONT" to play the song. To stop the song, press "STOP/SEARCH".

#### **TO PAUSE PLAYBACK AND THEN RESUME A SONG**

**Caution:** Disk drive spins constantly when Smart Recorder is in PAUSE mode. **Never remove disk while in PAUSE mode.** To avoid unnecessary disk drive wear, PAUSE mode should only be used for short periods of time.

- 1. Press "PAUSE" to stop during a song.
- 2. Press "PLAY/CONT" to resume play from the point at which you stopped.

#### **TO RESUME SONG FROM A NEW STARTING POINT**

- 1. Press the " $\leftarrow$ " or " $\rightarrow$ " buttons to move cursor to the left corner, top line of the LCD display where the counter appears. Then, press "+/YES" or "-/NO" to select the measure number from which you wish to resume play.
- 2. Press "STOP/SEARCH". The Smart Recorder™ will search from the beginning of that song for MIDI messages pertaining to the organ's stop settings, stop changes, and expression data up to the point where the song is to be resumed. This insures that the organ is prepared to play the song from that point forward. The search will take a few seconds, after which the word "READY" will flash on the LCD display.
- 3. Press "PLAY/CONT" to continue the song.

#### **TO CHANGE THE PLAYBACK SPEED OF A SONG**

- 1. Press the " $\leftarrow$ " or " $\rightarrow$ " buttons to move cursor to the right corner, bottom line of the LCD display where the speed display appears. Speed can be changed incrementally before playback by pressing the "+/YES" or "-/NO" buttons.
- 2. Speed can also immediately halved or doubled during playback by pressing the " $\leftarrow$ " or " $\rightarrow$ " buttons. The speed adjustment will remain in effect as long as either the " $\leftarrow$ " or  $\rightarrow$ " is pressed.

#### **ALL PLAY**

 Used to play songs on the disk in sequence. Press "ALL PLAY" to begin. The Smart Recorder™ will begin playing all songs in sequence, starting with the song number shown in the LCD display. For example, , if the song number is set to "#10", the Smart Recorder™ will begin with song number 10 and then play all subsequent songs. If the song number is set higher than the actual number of songs on the disk, the message "No Songs Found!" will appear in the LCD display.

#### **RESET**

 Returns Smart Recorder to its initial power-up condition. Song number is reset to "#01", measure number is reset to "00000", etc.

# ALLEN MIDI PERFORMANCE DISKS

Allen Organ Company offers a wide variety of MIDI performance disks for the Smart Recorder™. All disks feature "Type 1" MIDI files stored in Standard MIDI File format. Registration changes are sent as individual Stop ON/OFF data, preventing unwanted changes to capture memory settings. Allen's MIDI performance disks are compatible with all Allen MDS (MDS-8 and larger) and Renaissance™ organs. They are also compatible with most Protégé organs. See your Allen Organ dealer for more information.

### WARNING!

Never remove any diskette while the bright green LED "Disk Activity Light" is illuminated.

Copyright © 2000 Allen Organ Company, All Rights Reserved

AOC P/N 033-0062 Rev. 7-00